## **[I](http://amsat.org.ar)NSTRUCTIVO SISTEMA DE GENERACIÓN Y EMISIÓN DE QSLs MiQSL.ASP DE LU7AA AMSAT ARGENTINA**

*(Se sugiere usar Chrome en PC o dispositivos móviles)*

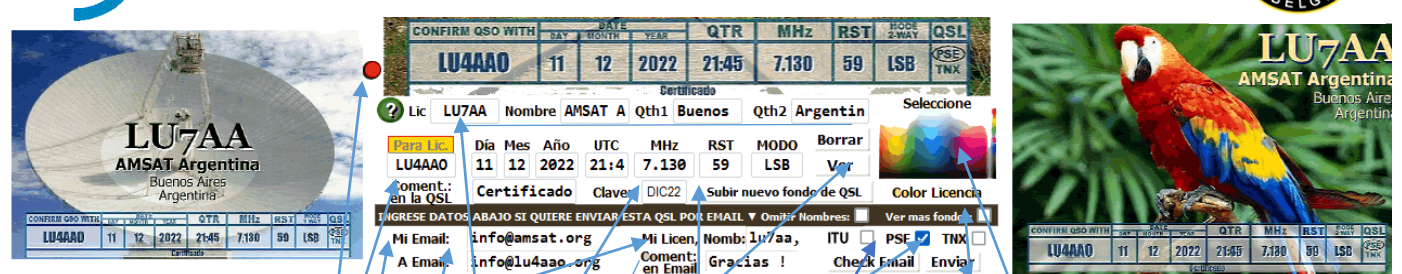

- Ingrese al servidor: **<http://lu7aa.org.ar/miqsl.asp>** o bien: **<http://lu7aa.org/miqsl.asp>** , donde verá y podrá seleccionar fondos públicos que fueron subidos sin clave.
- En la caja "Mi licen, Nomb." Ingrese su SD, una coma, espacio y su nombre o denominación de RC.
- En la caja con fondo blanco que se lee "clave", ingrese su clave o la clave previamente usada, guardada o comunicada por quien subió el fondo gráfico. Da igual las mayúsculas o minúsculas.
- Haga clic en el anuncio titilante "Ver".
- En la parte imágenes, debaio, verá posibles fondos de la parte gráfica de la QSL, y primero su fondo si ingreso clave. Haga clic en cualquier fondo y verá que se selecciona y muestra en la parte superior.
- Complete las cajas con datos del QSO: Distintiva, fecha, hora, MHz, RST, Modo y haga clic en ver para una vista previa. Si pone solo un espacio en Distintiva, se mostrarán las cajas sin datos.
- Las cajas de "PSE" *(Favor enviar)* y "TNX" *(Gracias)* son para marcar y señalizar si Vd. está solicitando la QSL de la otra estación o agradeciendo la que ya recibió. Si marca ITU se mostrará Zona CQ, Zona ITU y Grid Locator.
- La caja de "Coment. en la Q\$L" es opcional para poner datos de satélite y órbita, o cualquier otra información que se desee que tenga aprox. 100 caracteres y será incluido debajo en la QSL. Puede probar como queda, haciendo clic en "Ver".
- En este punto puede hacer clic arriba a la derecha en "ver alta definición", se abrirá una nueva pestaña y bodrá ver y bajar la QSL generada como archivo .JPG en resolución 1400x900 pixeles, para copiar y enviar manualmente desde su email. Si da clic en "x4" vera 4 QSLs útil para imprimir.
- Si ingreso licencia propia, puede seleccionar arriba que su licencia salga al centro, derecha o izquierda, y cambiar el color de las letras dando clic en la paleta de colores.
- Puede desplazar su licencia y/o la caja con los datos hacia arriba o hacia abajo.
- Puede también subir su propio fondo dando clic en 'Subir nuevo fondo'. Use una imagen con relación de aspecto 14/9 de buena calidad, si le coloca clave, su fondo será privado, no se mostrará públicamente. Aquí podes seleccionary subir una nueva imágen como fondo de la q

La imágen tiene que ser un archivo .jpg con relación de aspecto 14 x Mi imágen esta en: Examinar... No se seleccionó un archivo. Enviar

### Si desea emitir por email *usando la funcionalidad de envío*:

- Cierre la pestaña o ventana de álta resolución para volver a la pantalla de edición de datos
- En la caja "Mi Email" anote su dirección de email.*(El sistema no recuerda ni guarda los emails ingresados)*
- En la caja "A Email" anote la dirección de email del destinatario (si no la tiene, la busca en QRZ o similares o la pide)
- La caja "Coment: en Email" es opcional: Aquí se puede escribir un texto, más largo que le llegará por email al destinatario pero no saldrá en la QSL.
- La caja "check Email"/es un opcional, que abrirá una ventana de un sitio web que verifica direcciones.
- Haga clic en "enviar" y se enviará la QSL al destinatario y también una copia a su propio email para asegurar lo que se emitió. Quien reciba el mail puede usar responder y/o hacer su propia QSL.

### **Sugerencias:**

- Practique al menos una vez con otra dirección de email personal, de un familiar o de alguien que tenga cerca, para verificar lo que sale, lo que llega y eventuales correcciones a realizar.
- Hay más de 1000 fondos, se muestran los más recientes 35 o todos si selecciona "Ver más fondos".
- En el email enviado se incluyen datos de ambas estaciones tomados online de sistemas públicos.
- Se generan y envían por email, la QSL, ADIFs de ambas estaciones y un PDF con la QSL y los datos.
- El sistema recuerda los datos y gráficos de su última QSL en su PC, facilitando emisiones futuras.

### **Video - tutorial:**

LU3DYN preparó un video tutorial en YouTube que está haciendo clic **[aquí](https://www.youtube.com/watch?v=fwzNVzwNuwA&t=614s)**. Gracias, José Luis !

*"Una tarjeta QSL es la cortesía final de un QSO" – y también como una forma de documentar logros.*

# *[73, LU7AA, AMSAT Argentina](http://amsat.org.ar/)*